## **תשלום באמצעות שובר למימוש כספי הפיקדון הצבאי**

## **שלב א'- שידור שובר קיים מתחנת המידע במכללה אל "אזור האישי" שלך באתר משרד הביטחון**

- .1 להיכנס לתחנת המידע שלך.
- .2 בסרגל הכלים כספי- יש לבחור באפשרות "**מימוש פקדון שוברים חיילים משוחררים**".
- .3 יופיעו השוברים הקיימים במערכת. יש לבחור בשובר אותו תרצו לשלם. אם אין שובר שלא נוצל, ניתן לפנות אל מדור שכר לימוד בתחנת המידע לצורך הפקת שובר. בפנייתכם ציינו כמה ברצונכם לשלם ואנו נפיק בעבורכם במערכת את השובר.
	- .4 כעת, יש ללחוץ על לחצן "**יצירת דרישת תשלום**" המופיע תחת תשלום באמצעות פיקדון צבאי. רק לאחר לחיצה על לחצן "יצירת דרישת תשלום" יופיע חיווי שהשובר שודר למשרד הביטחון ויופיע החיווי הבא "<mark>כבר הוקם שובר במשרד הביטחון</mark>".
- .5 השובר צפוי להופיע באזור האישי שלך באתר משרד הביטחון הקרן לחיילים משוחררים כעבור מס' דקות. לשירות מהיר ויעיל, מופיע לחצן המקשר ישירות לאתר משרד הביטחון כדי לבצע את המשיכה מהפיקדון בפועל.

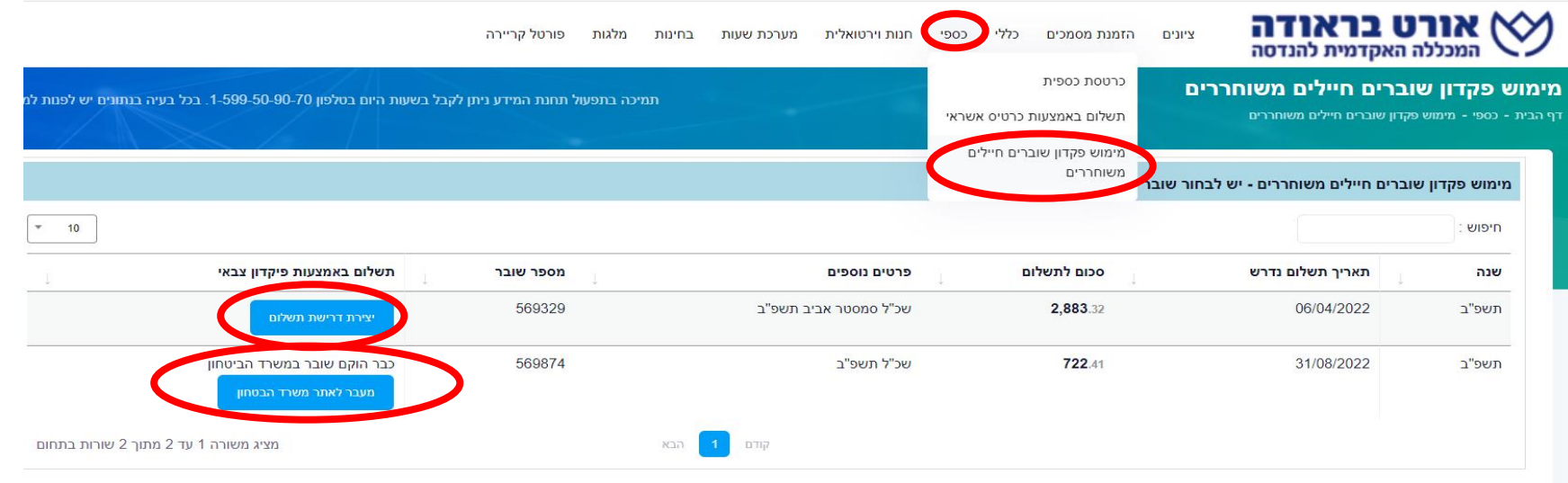

## **שלב ב' - תשלום השובר ב "אזור האישי" שלך באתר משרד הביטחון**

- .1 להיכנס לאזור האישי שלך באתר משרד הביטחון הקרן לחיילים משוחררים.
	- .2 להיכנס ל"**משיכה מפיקדון**" .

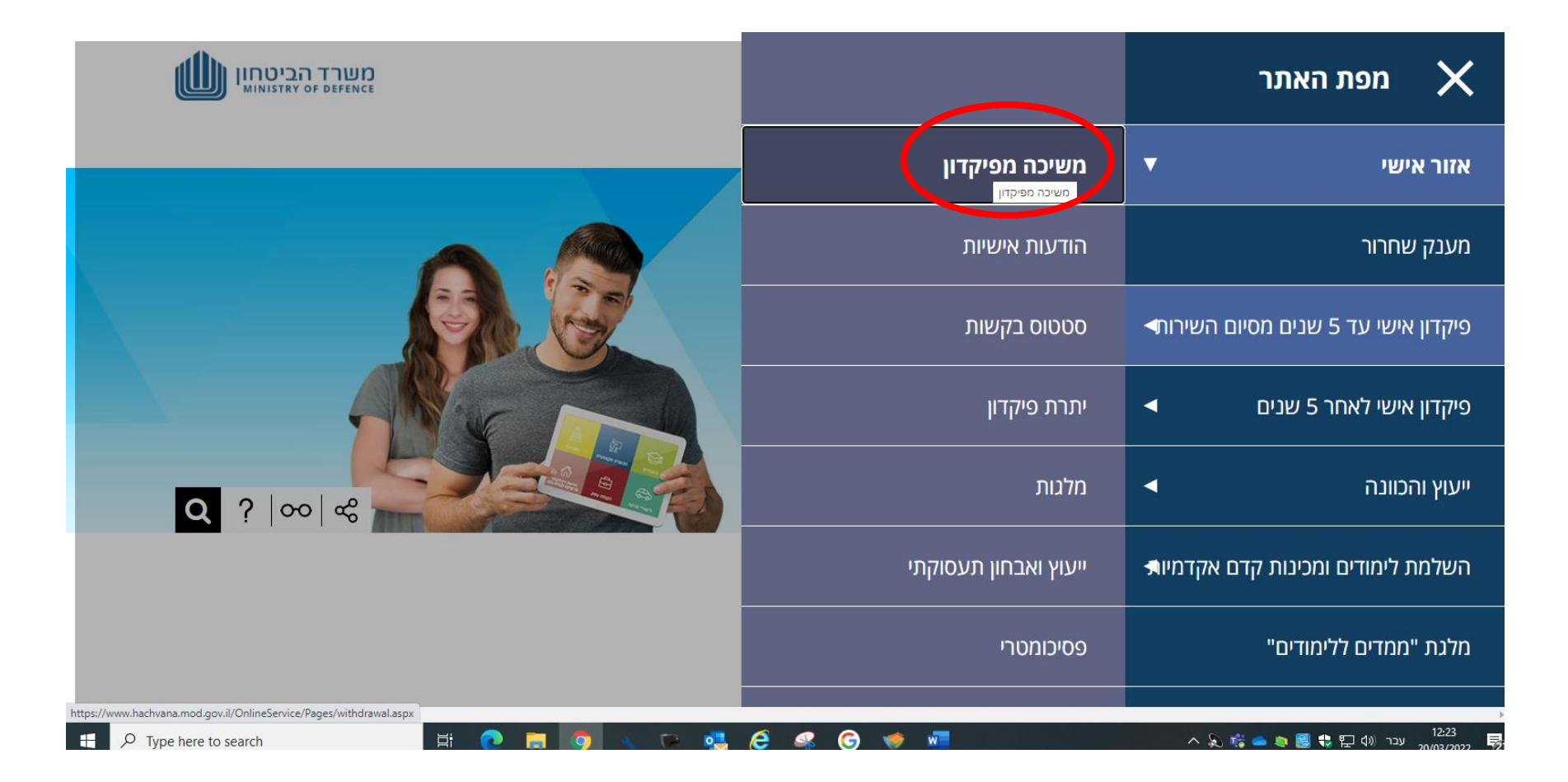

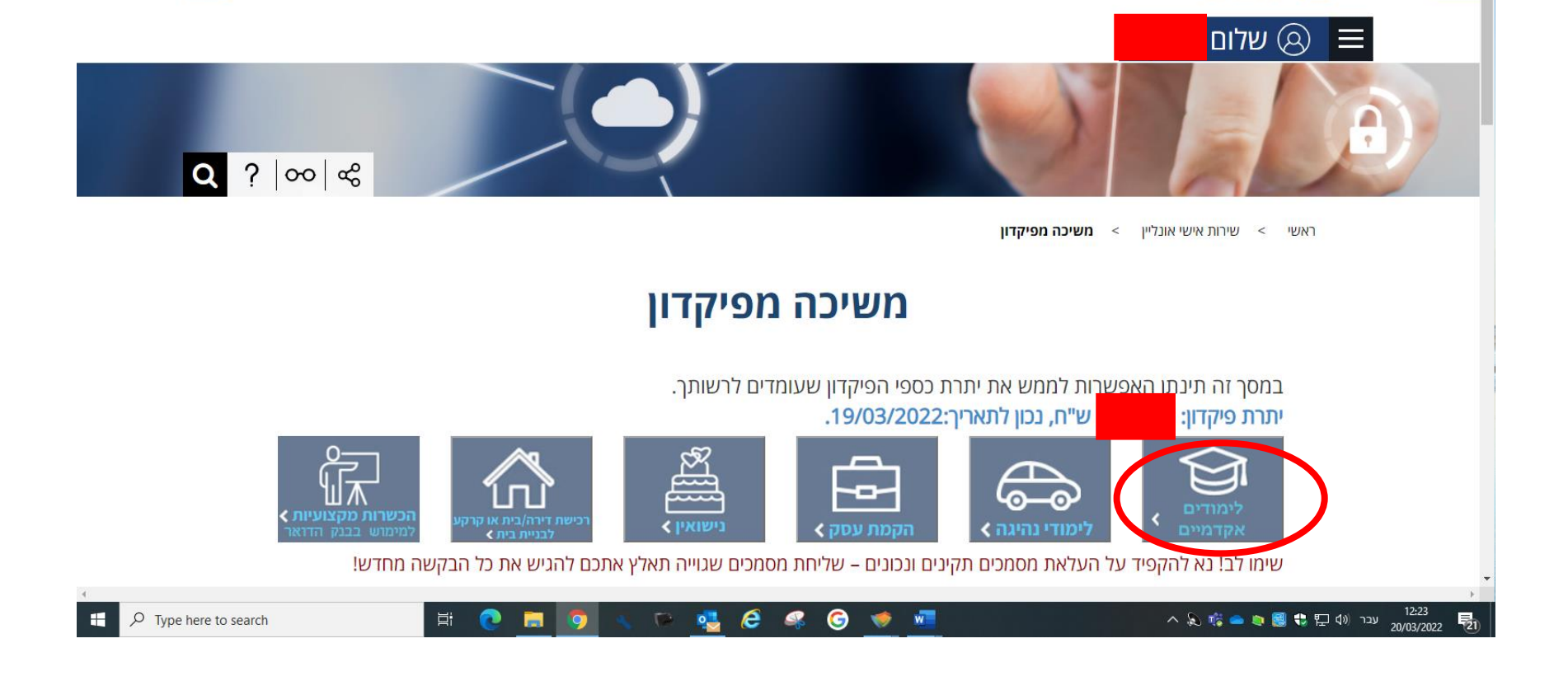

**CHE GET GET LONGED** 

- .4 יש לבחור לממש את כספי הפיקדון ל"**לימודים אקדמיים** "
- .3 כעת, תופיע יתרת כספי הפיקדון שלך.

האגף והקרן<br>ביילים משוחררים

» | III Reading list

 $\sigma$ 

.5 לבחור באפשרות "ברצוני לממש פקדון עבור לימודים באמצעות " **שובר דיגיטלי ע"י המוסד**"

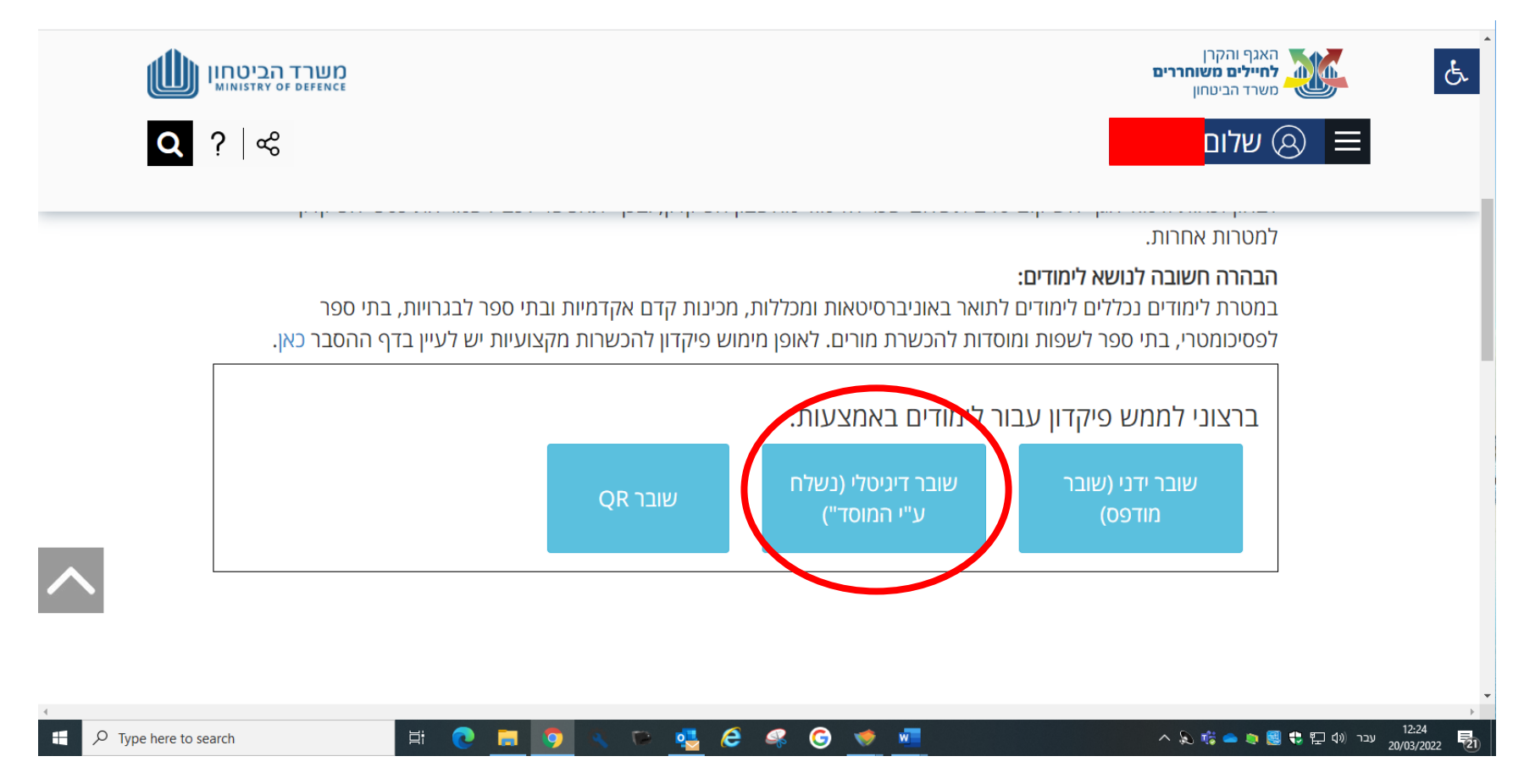

## .6 השוברים ששודרו על ידי הסטודנט למשרד הביטחון, יופיעו ברשימה ואז יש ללחוץ על לחצן "**מעבר לתשלום**".

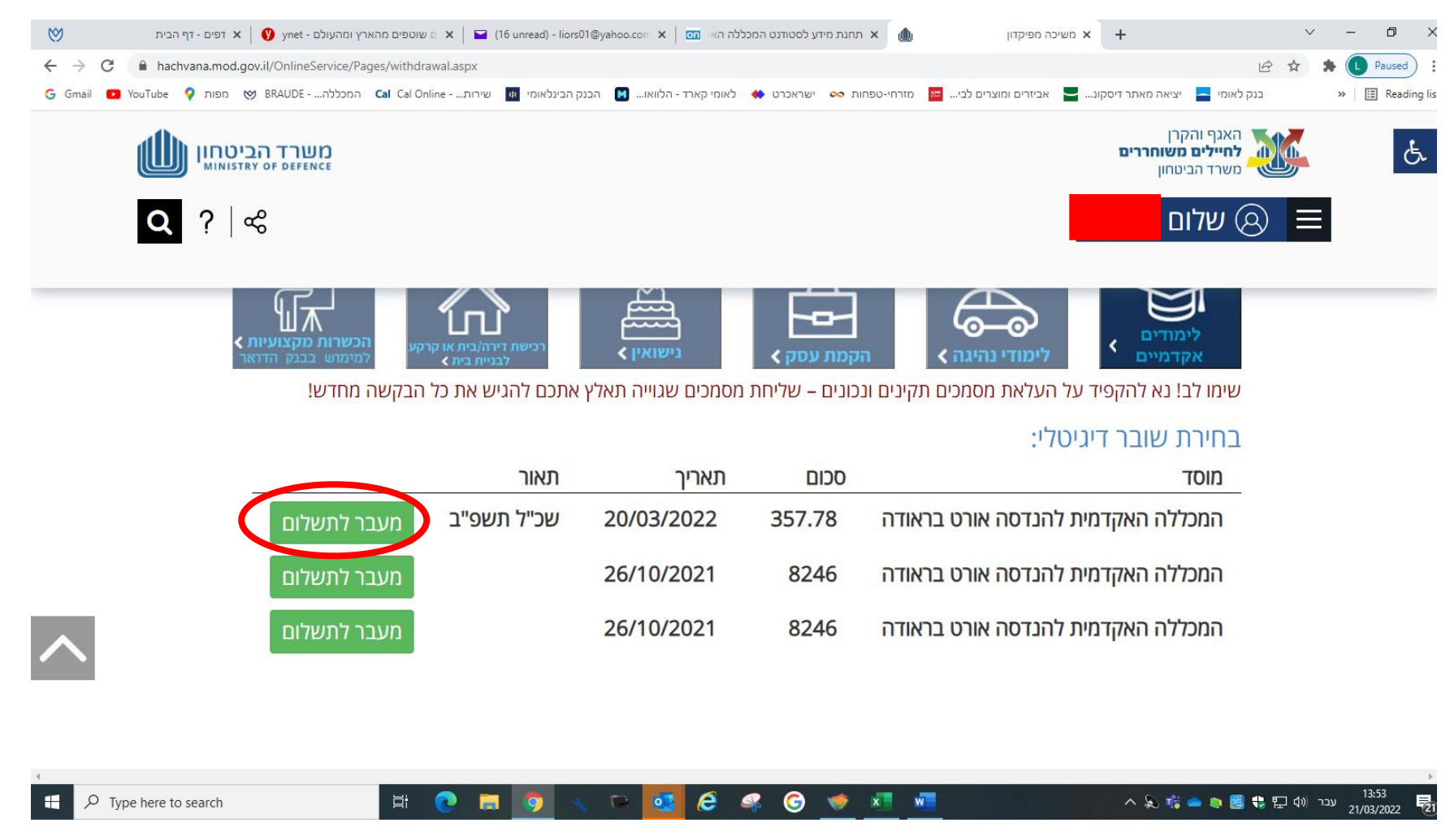

.7 פרטי השובר ימולאו באופן אוטומטי וכל שעליך לעשות לסמן **V** ואז ללחוץ על "**אישור** " לשחרור כספי הפקדון ולביצוע התשלום לפי הסכום בשובר .

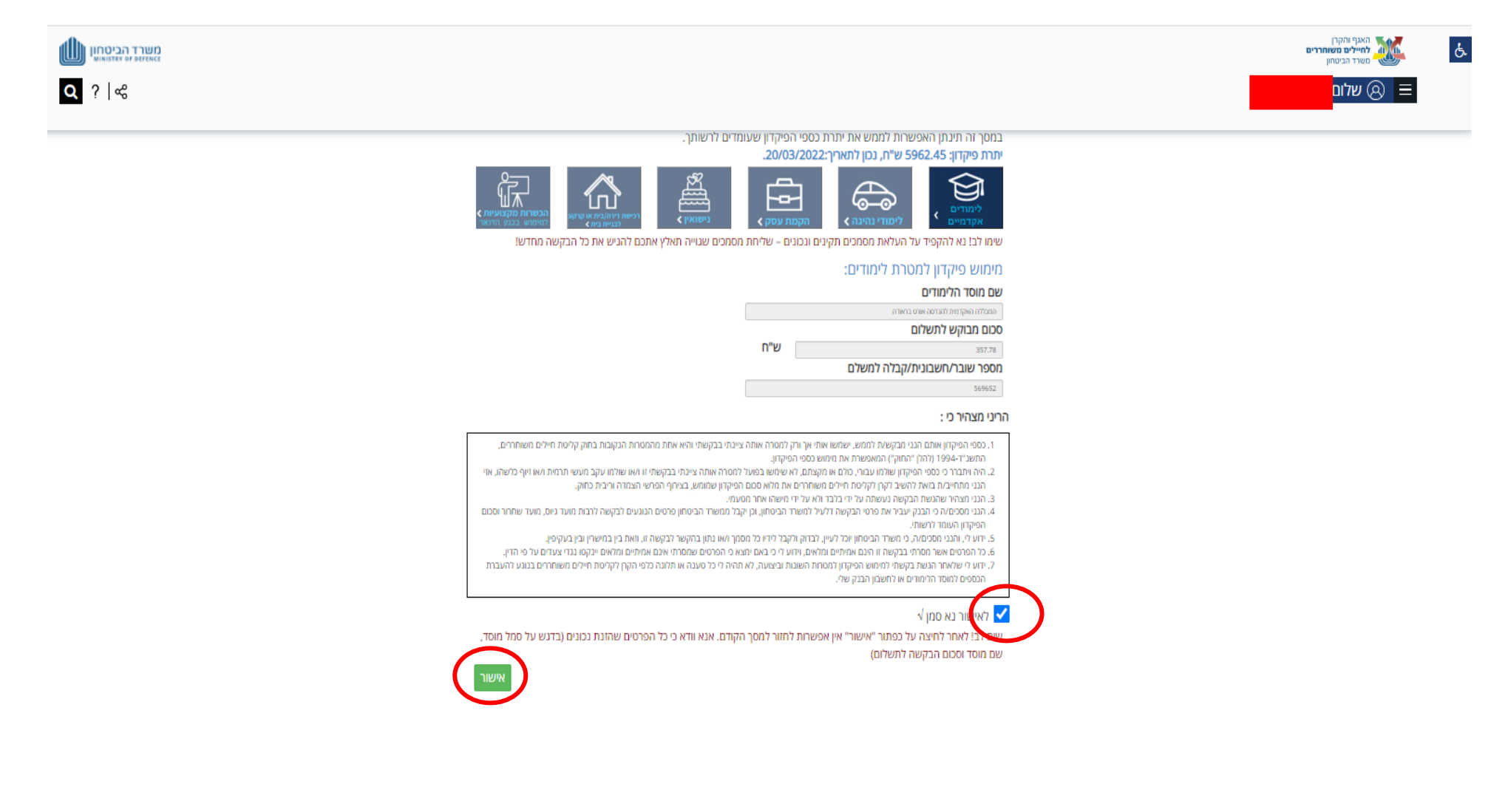

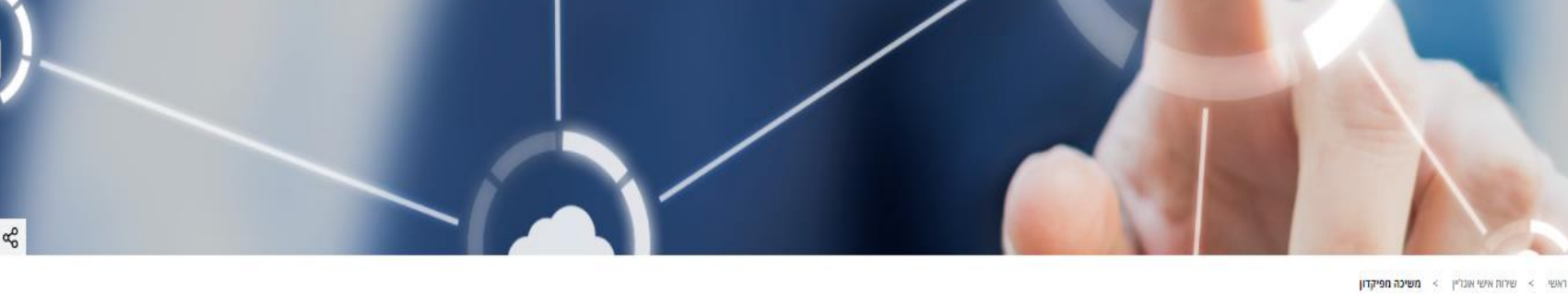

משיכה מפיקדון

לאחר העברת הפיקדון למוסד הלימודים, יישלח אליך מייל עם קישור לאיזור האישי באתר האינטרנט, בו תוכל לצפות בפרטי

במידה והבקשה תקינה, יועברו כספי הפיקדון למוסד הלימודים תוך 7 ימי עסקים (לא כולל ימי שישי ושבת).

לאחר קבלת אישורינו על העברת התשלום, מוצע כי תוודא מול מוסד הלימודים שהכספים התקבלו בפועל.

אישור קליטת הבקשה למימוש הפיקדון למטרת לימודים בקשתך למימוש פיקדון למטרת לימודים נקלטה במערכת והועברה להמשך תהליך.

התשלום.

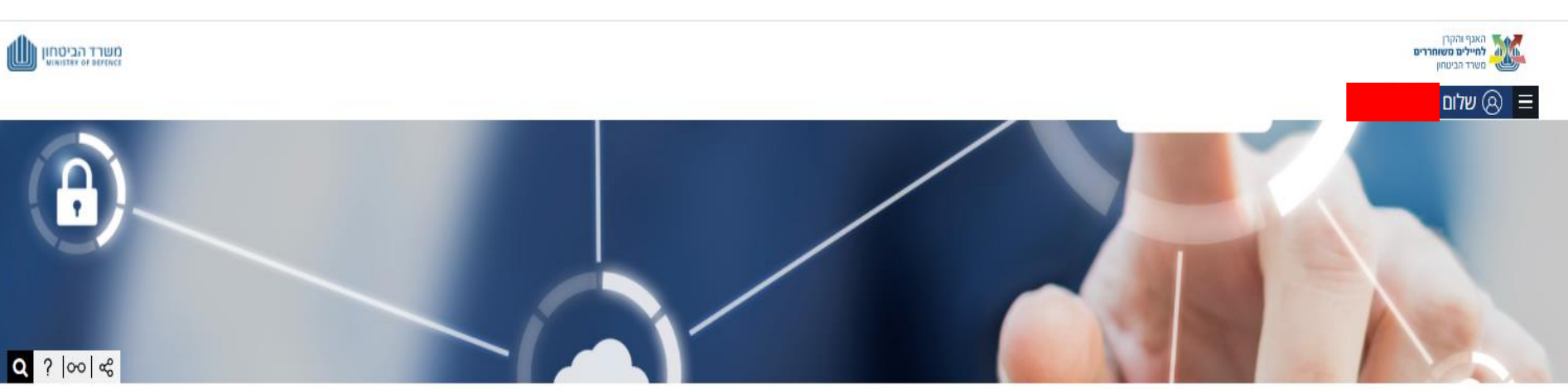

.8 לאחר האישור, יופיע החיווי שהבקשה אושרה וכעת יש להמתין להעברת התשלום למכללה תוך 7 ימי עסקים כפי שרשום באתר הקרן לחיילים משוחררים.

 $\overline{b}$